## **System Options - Tab |Email|**

On system options tab |Email|, account settings for the direct communication with an Email server and for sending email attachments can be configured.

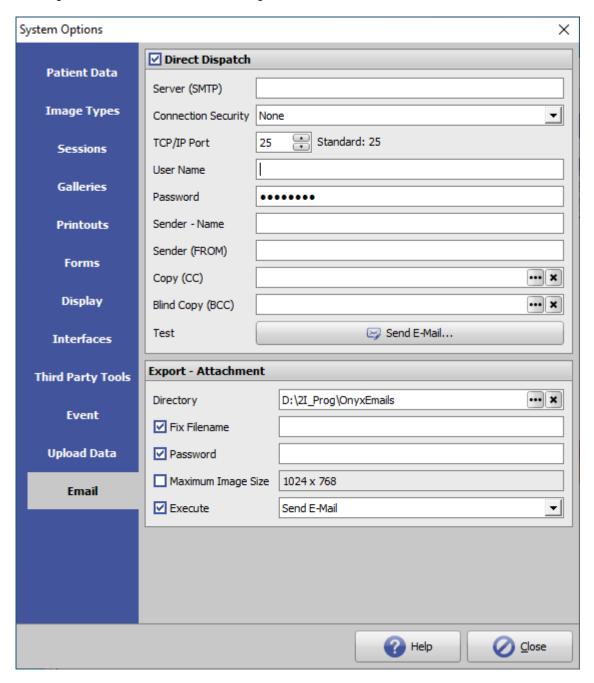

[Click on tab to switch to related topic]

## **Panel Direct Dispatch**

At various situations it is possible to send email messages - both with and without attachments. Here you can store and test the access data for the email account to be used for the sending type [direct mail] to be used.

## **Panel Export - Attachment**

This specifies settings for sending email attachments:

| Entry              | Meaning                                           |
|--------------------|---------------------------------------------------|
| Directory          | Directory for caching file attachments            |
| Fixed file name    | Definition of a fixed file attachment name        |
| Password           | Password default (can be modified before sending) |
| Maximum image size | Maximum single image size for file attachments    |
| Execute            | Event when filling export directory               |

From:

https://onyxwiki.net/ - [OnyxCeph³™ Wiki]

Permanent link:

https://onyxwiki.net/doku.php?id=en:tab\_email

Last update: 2022/06/24 08:51

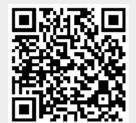

https://onyxwiki.net/ Printed on 2023/11/30 00:21